## Guide to helping with blocked IP address

## YOU RECEIVE THE FOLLOWING ERROR MESSAGE

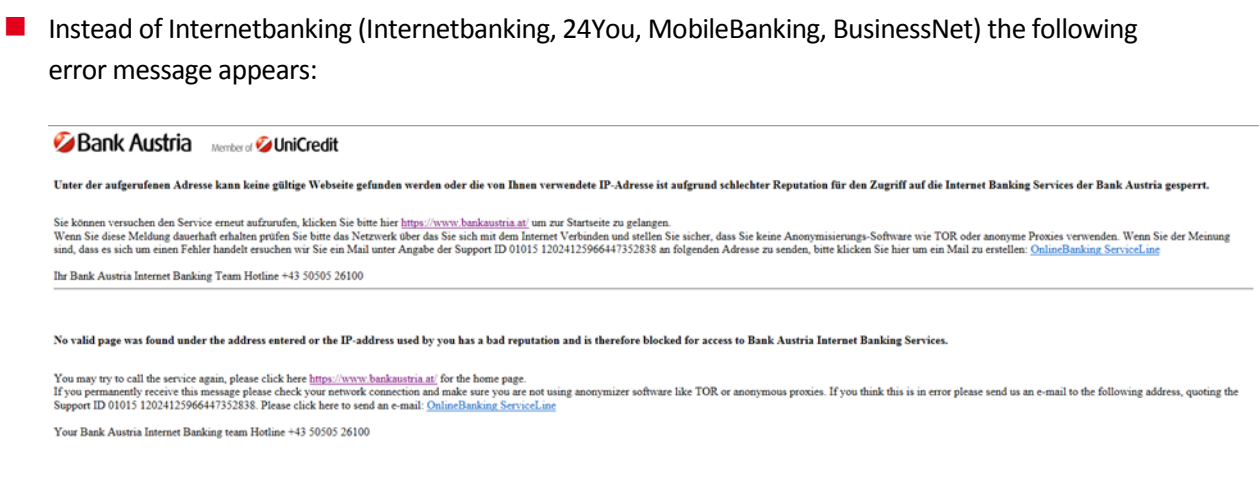

*Figure 1*

- **This error page is displayed if you have either selected an invalid address (URL) or want to access** Bank Austria's Internet banking from a blocked IP address.
- To ensure that you have not selected an invalid address, please login to our website at <https://www.bankaustria.at/>
- If you continue to receive the message, access from your IP address is blocked due to UniCredit security measures. The cause can be a security-relevant incident with the IP address, i.e. the computer at your IP address could be affected by malware or viruses, but this is not mandatory. In the case of so-called dynamic IP addresses, this incident may also have originated from a previous user. Your Internet provider can tell you which type of IP address you use.

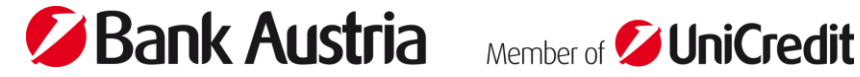

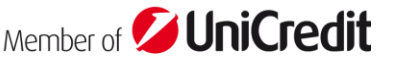

## HOW DO I SOLVE THE PROBLEM STEP BY STEP?

■ You must first find out your IP address:

Under e.g. [https://www.wieistmeineip.at](https://www.wieistmeineip.at/) you can display your own IP address.

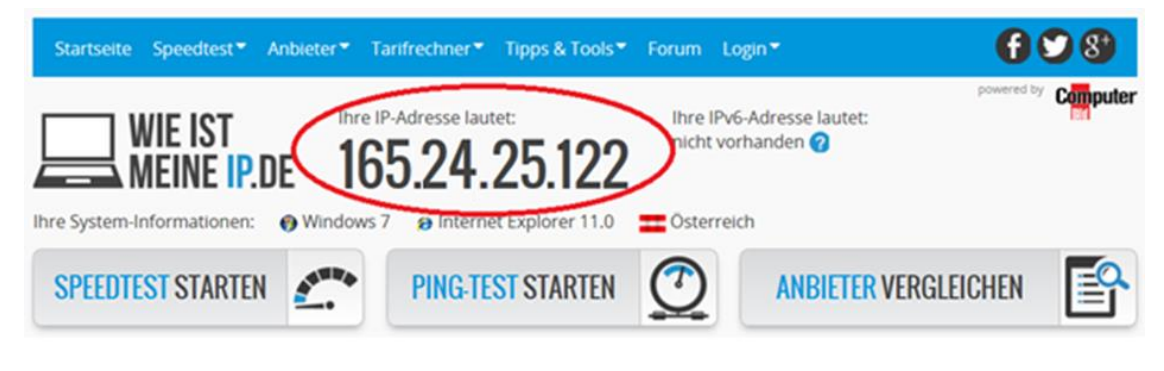

*Figure 2*

- **U** Verify your IP address via the Internet security company "Brightcloud"
- Go to<https://www.brightcloud.com/tools/url-ip-lookup.php> and enter your IP address in the field provided. Then click on the marked field (see screenshot) and follow the instructions on the screen. Finalize your check with a click on "Look Up".

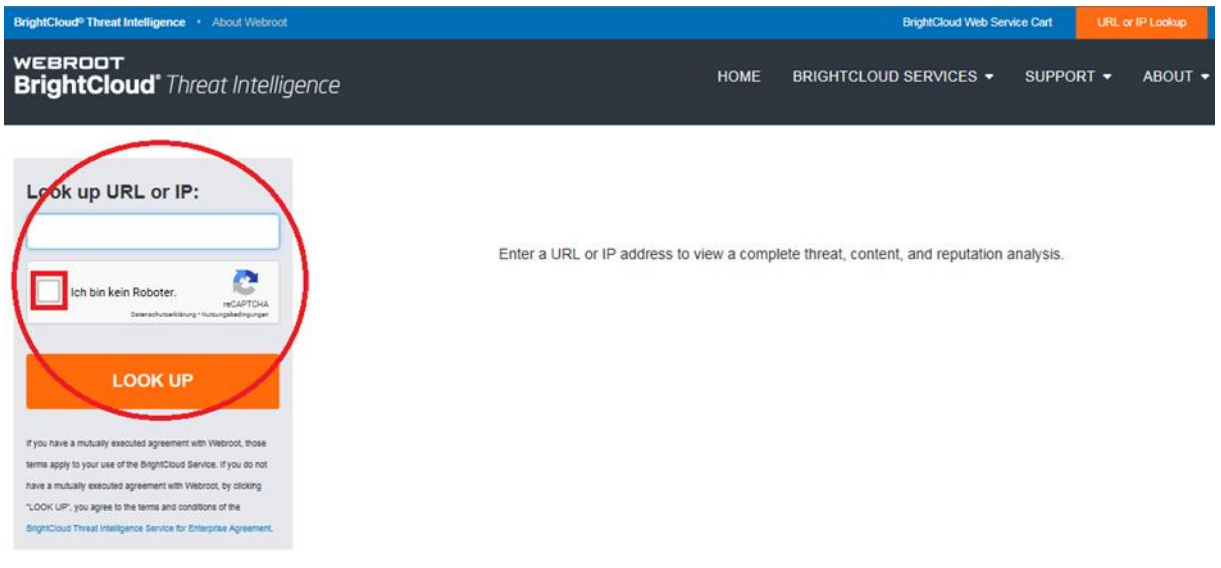

*Figure 3*

If your IP address is blocked, you can recognize this by the red callsign next to your IP address. In this case, it is recommended that you request a verification of your IP address. You can do this under "Request a Change" by entering your IP address and your mail address a second time. Then click again on the marked field (see screenshot) and follow the instructions on the screen. Finalize your application by clicking on "Submit".

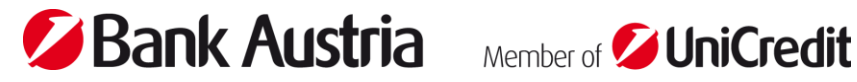

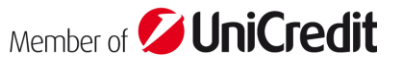

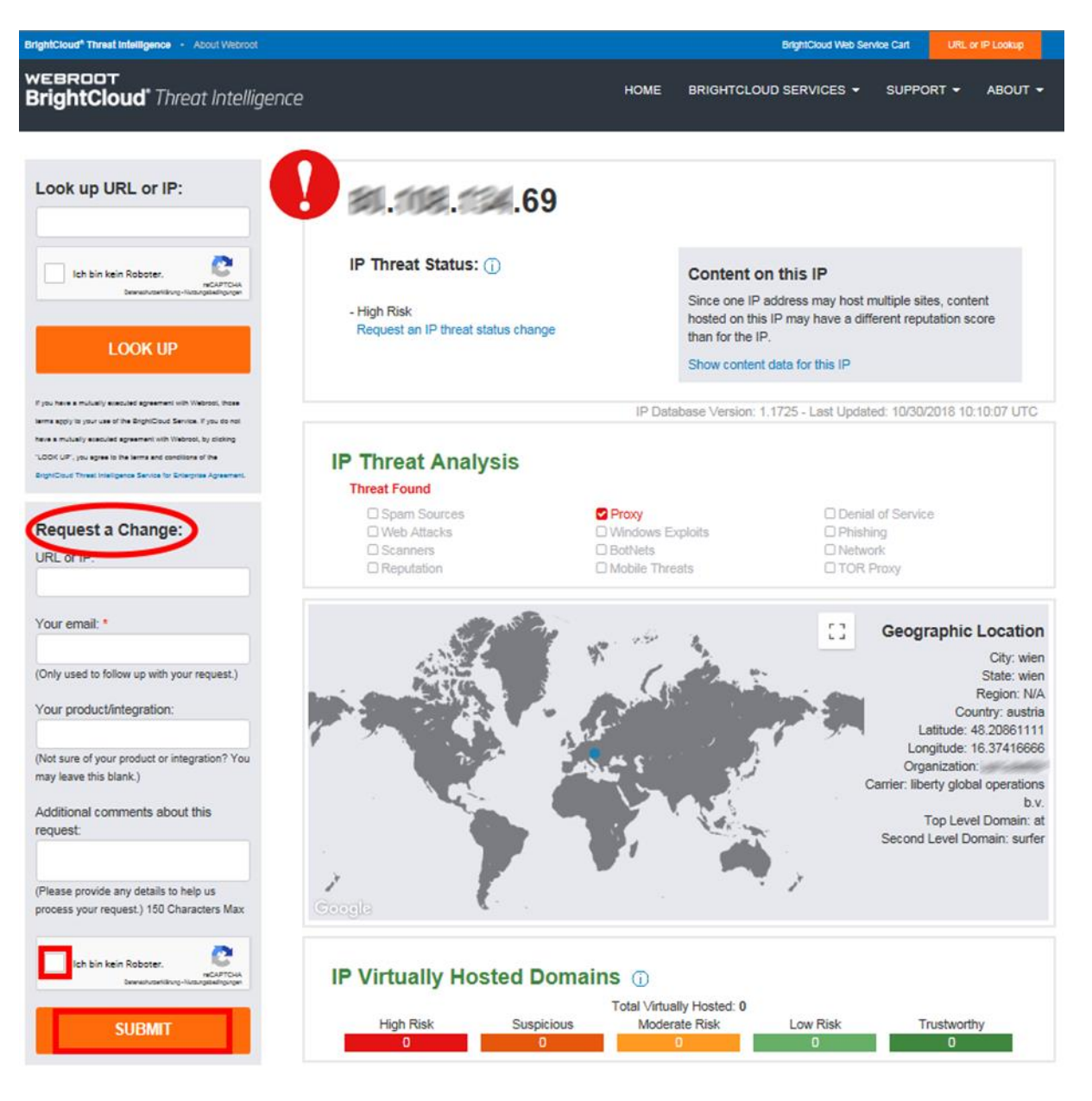

*Figure 4*

## WHAT HAPPENS NOW?

- **D** Your request will now be processed and reviewed. Within a maximum of 48 hours (usually much faster), you will receive an e-mail to the e-mail address you provided, informing you that your application has been approved or rejected.
- If, contrary to expectations, you receive a rejection, we recommend that you have your PC or network checked by a specialist. Alternatively, you can contact your Internet provider.
- **For further questions and support please contact our hotline. Please contact** [online.banking@unicreditgroup.at](mailto:online.banking@unicreditgroup.at) by quoting the SupportID from the lock screen (see Figure 1).

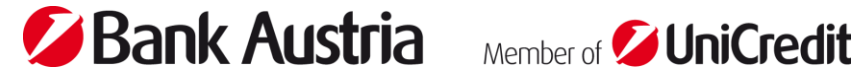

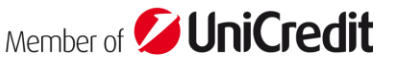